# **Evaluating Calculated Planned and Spent Time Per Assignee**

This version of the app's documentation is outdated. Please find the information you're looking for here:

[Evaluating Calculated Planned and Spent Time Per Assignee](https://docs.stiltsoft.com/display/TFAC/Evaluating+Calculated+Planned+and+Spent+Time+Per+Assignee)

## The Source Table: The Result:

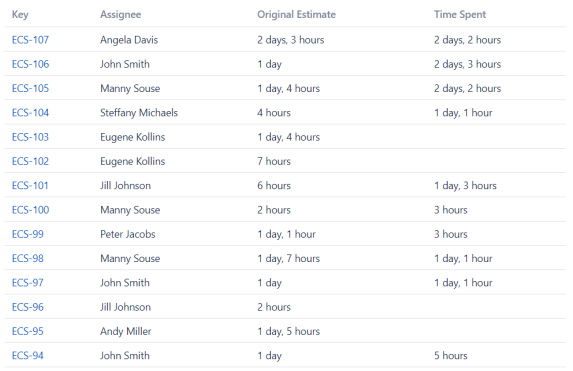

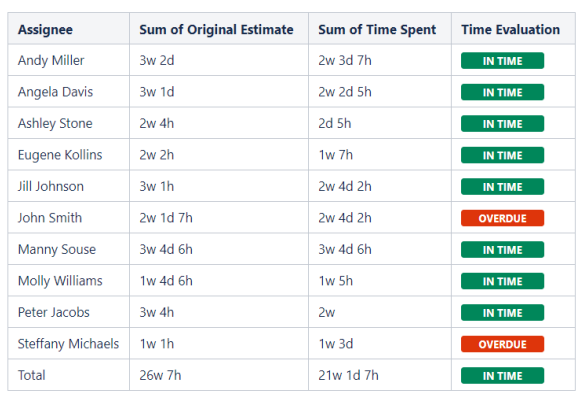

### **Macro combination:**

- 1. Insert the **[Jira Issues](https://confluence.atlassian.com/doc/jira-issues-macro-139380.html)** macro. 2. Wrap the Jira Issues macro in the **[Table Filter](https://docs.stiltsoft.com/display/TableFilter/How+to+use+Table+filter+macro)** macro.
- 3. Wrap the Table Filter macro in the **[Pivot Table](https://docs.stiltsoft.com/display/TableFilter/How+to+use+Pivot+table+macro)** macro.
- 4. Add a table with a single column 'Time Evaluation' and containing the **[Status](https://confluence.atlassian.com/doc/status-macro-223222355.html)** macros.
- 5. Wrap the Pivot Table macro and the table containing statuses in the **[Table](https://docs.stiltsoft.com/display/TableFilter/How+to+use+Table+Transformer+macro)  [Transformer](https://docs.stiltsoft.com/display/TableFilter/How+to+use+Table+Transformer+macro)** macro.

The Table Transformer | sql = SELECT \*,CASE WHEN 'Sum of Time Spent' > 'Sum of Original Estimate' THEN "OVERDUE

Pivot Table | column = Assignee | aggregation = Original Estimate, Time Spent | type = Sum | sort = fa...

Table Filter | column = Status | userfilter = Summary | numberfilter = story points | datefilter = Due...

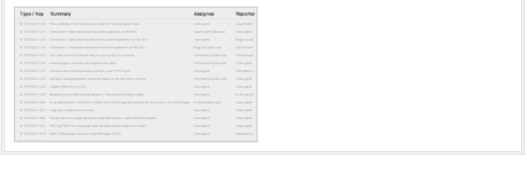

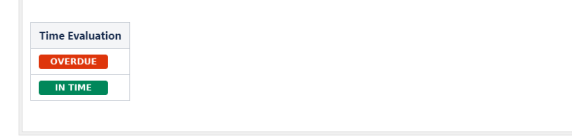

#### **Macro configuration:**

#### **Table Filter:**

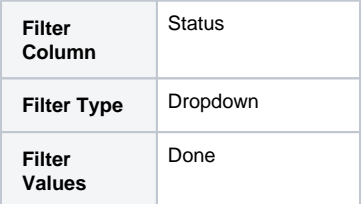

#### **Pivot Table:**

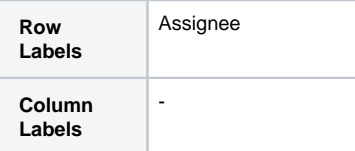

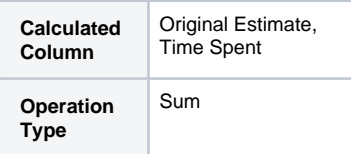

#### **Table Transformer:**

Use the following SQL query:

SELECT \*, CASE WHEN 'Sum of Time Spent' > 'Sum of Original Estimate' THEN "OVERDUE" ELSE "IN TIME" END AS 'Time Evaluation' FROM T1

**Find more use cases:**

#### **Error rendering macro 'toc'**

[com.ctc.wstx.exc.WstxLazyException] com.ctc.wstx.exc.WstxParsingException: Duplicate attribute 'class'. at [row,col {unknownsource}]: [52,174]